**Kramer Electronics, Ltd.**

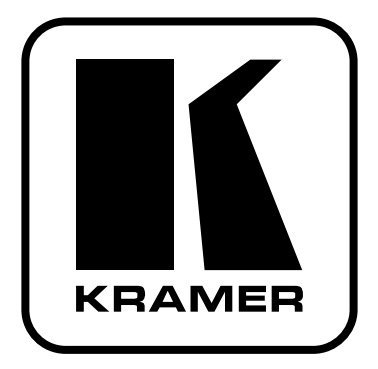

# **РУКОВОДСТВО ПО ЭКСПЛУАТАЦИИ**

# **Модель:**

# **Коммутатор сетевого электропитания на 6 каналов**

# **RB-6**

#### **Краткое руководство по эксплуатации устройства RB-6**

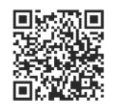

В данном руководстве приведены основные сведения по установке и началу эксплуатации устройства. Подробнее см. в последней версии руководства, которую можно загрузить на сайте, перейдя по ссылке http://www.kramerelectronics.<br>com/support/product\_downloads.asp, или распознав с помощью специального программного обеспечения QR-код, расположенный слева.

**Примечание**: все сведения относительно **RB-6**, приведенные в настоящем руководстве, в равной степени относятся к моделям **RB-6** и **RB-6(US)**.

### **Шаг 1: Проверка комплекта поставки**

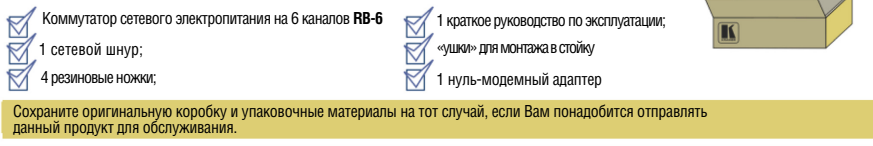

#### **Шаг 2: Установка устройства RB-6**

Вмонтируйте устройства в стойки (с помощью монтажного крепления из комплекта поставки) или прикрепите к ним резиновые ножки и разместите на столе.

#### **Шаг 3: Подсоедините выходы**

Обязательно отключите всю аппаратуру, прежде чем приступить к подсоединению устройства **RB-6**.

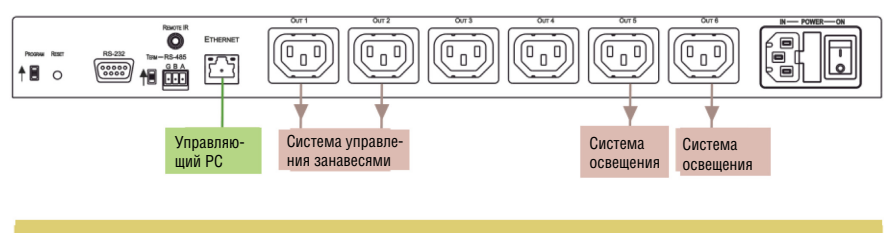

#### **Шаг 4: Подключите электропитание**

Подсоедините адаптер электропитания к прибору **RB-6** и подключите его к розетке электросети.

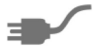

#### **Шаг 5: Управляйте устройством RB-6**

Управляйте устройством с помощью кнопок передней панели, контроллера с последовательным интерфейсом RS-232/RS-485 и соединения Ethernet.

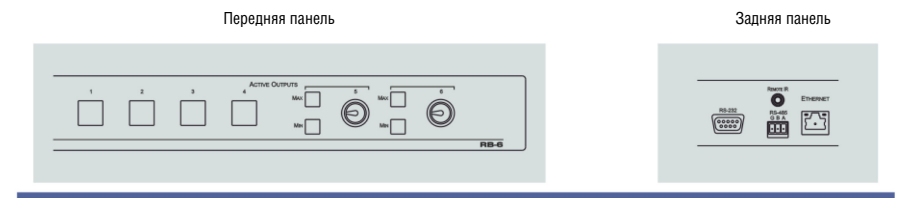

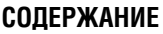

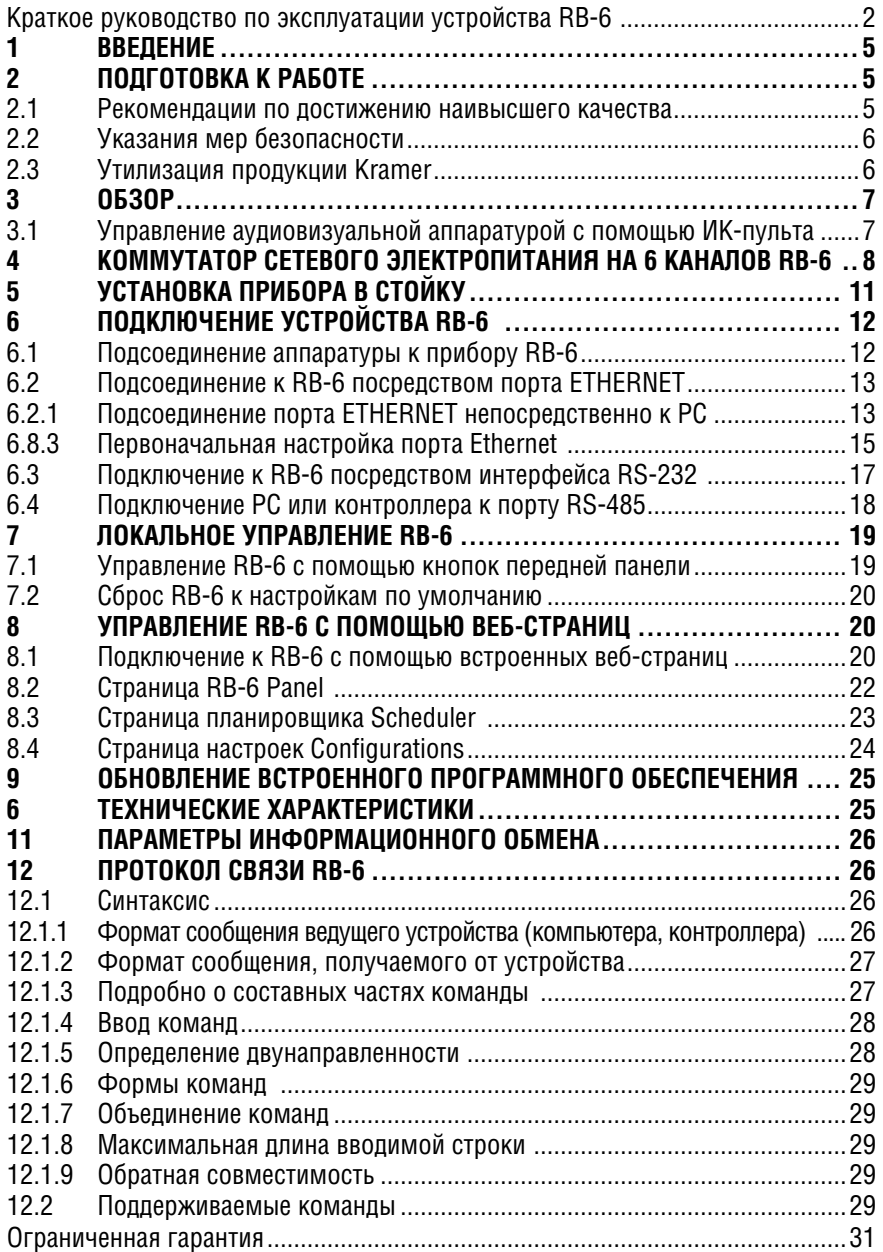

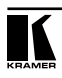

# **1 Введение**

Вас приветствует компания Kramer Electronics. Основанная в 1981 году, она предлагает профессионалам в области видео, звука и презентаций решения для огромного числа проблем, с которыми им приходится сталкиваться в повседневной работе — решения, созданные в творческом поиске, уникальные, но при этом доступные по цене. У качества нет пределов, и за последние годы большая часть изделий компании была переработана и усовершенствована. Более 1000 различных моделей представлены в одиннадцати группах<sup>1</sup>, которые четко разделены по функциям.

Поздравляем вас с приобретением генератора тестовых сигналов Поздравляем Вас с приобретением коммутатора сетевого электропитания на 6 каналов модели Kramer **RB-6**. Этот прибор предназначен для:

- Производственных студий;
- Крупных мультимедийных устройств отображения:
- Инсталляций для домашних развлечений.

# **2 Подготовка к работе**

Перед началом работы рекомендуем:

- аккуратно извлечь оборудование из упаковки, сохранив коробку и упаковочный материал — в будущем они могут пригодиться для транспортировки прибора
- изучить настоящее руководство по эксплуатации

Самые свежие версии руководств по эксплуатации, прикладных программ и обновлений встроенного программного обеспечения можно получить на сайте компании: http://www.kramerelectronics.com.

## **2.1 Рекомендации по достижению наивысшего качества**

Для достижения наилучших результатов:

- Пользуйтесь только высококачественными соединительными кабелями, избегая таким образом помех, потерь качества сигнала из-за плохого согласования и повышенных уровней шумов (что часто связано с низкокачественными кабелями).
- Запрещается связывать кабели в тугие узлы или сматывать свободные отрезки в слишком плотные рулоны.

<sup>1</sup> Группа 1: Усилители-распределители; Группа 2: Видео и аудио коммутаторы, матричные коммутаторы и контроллеры; Группа 3: Видео, аудио, VGA/XGA процессоры; Группа 4: Интерфейсы и процессоры синхронизации; Группа 5: Интерфейсы на основе витой пары; Группа 6: Принадлежности и переходники для стоечного монтажа; Группа 7: Преобразователи развертки и масштабаторы; Группа 8: Кабели и разъемы; Группа 9: Коммуникации между помещениями; Группа 10: Принадлежности и адаптеры для стоек; Группа 11: Продукция Sierra

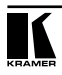

- Не допускайте помех от расположенного поблизости электрооборудования, которое может негативно сказаться на качестве сигнала.
- Располагайте прибор Kramer **RB-6** как можно дальше от мест с повышенной влажностью и запыленностью, а также от прямого солнечного света.

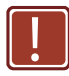

Данное оборудование предназначено для эксплуатации исключительно в помещении. Его можно подсоединять только к устройствам, расположенным в помещении.

## **2.2 Указания мер безопасности**

**!**

**Внимание**: Внутри устройства нет составных частей, подлежащих обслуживанию пользователем.

**Осторожно:** Пользуйтесь только настенным сетевым адаптером входного электропитания Kramer Electronics, идущим в комплекте с устройством.

**Осторожно:** Перед установкой устройства отключите электропитание и отсоедините сетевой адаптер от розетки.

## **2.3 Утилизация продукции Kramer**

Директива Евросоюза об отходах электрического и электронного оборудования (Waste Electrical and Electronic Equipment (WEEE) Directive 2002/96/ EC) направлена на сокращение количества таких отходов, попадающих на мусорные свалки или в огонь, требуя их сбора и утилизации. С целью выполнения требований директивы WEEE компания Kramer Electronics выработала соглашение с Европейской сетью передовых средств утилизации (European Advanced Recycling Network (EARN)) и готово покрыть любые затраты на переработку, утилизацию и ликвидацию отработанного оборудования производства Kramer Electronics on после его доставки на предприятия EARN. Подробнее о системе утилизации Kramer в любом регионе можно прочитать по адресу:

http://www.kramerelectronics.com/support/recycling/

# **3 Обзор**

Устройство Kramer **RB-6** представляет собой высококачественный высоковольтный коммутатор питания, который подает электропитание на внешние устройства (до шести).

Отличительные особенности **RB-6**:

- Две розетки электропитания с нажимными кнопками включения/ выключения и полным плавным управлением напряжением (диммированием).
- Четыре розетки электропитания с нажимной кнопкой включения/ выключения.
- Индивидуальные светодиодные индикаторы для каждой кнопки, указывающие, какие из розеток находятся под напряжением.
- Дистанционное управление через сеть Ethernet (со встроенными вебстраницами), RS-232 и RS-485.
- Наличие европейской и американской версий.

**RB-6** размещен в 19-дюймовом корпусе размера 1U для монтажа в ячейку стойки и получает внутреннее электропитание от универсального импульсного блока питания 100 … 240 В переменного тока. **RB-6** представляет собой модель, предназначенную для использования в Европе с европейскими розетками электросети на 220 В переменного тока, а **RB-6(US)** модель, предназначенную для использования в Америке с американскими розетками электросети на 110 В переменного тока. На передней панели обеих моделей имеется маркировка «**RB-6**».

## **3.1 Управление аудиовизуальной аппаратурой с помощью ИКпульта**

Имеется возможность использования ИК-пульта **RC-IR3** для управления устройством с помощью встроенного ИК-приемника на передней панели или с помощью опционального внешнего ИК-приемника (модель: **C-A35M/ IRR-50**, входит в комплект **C-IRR/HDR4F-KIT**). Внешний ИК-приемник можно разместить на расстоянии до 15 м от устройства. Это расстояние можно увеличить до 60 м с помощью трех кабелей-удлинителей (модель: **C-A35M/A35F-50**).

Перед использованием пульта ДУ, предназначенного для управления периферийными устройствами, необходимо установить внутренний соединительный кабель для передачи ИК-сигнала (модель: **C-IRR/HDR4F-KIT**) с 3,5-мм мини-разъемом. Он вставляется в отверстие для ИК-передатчика REMOTE IR на задней панели. Подключите внешний ИК-приемник к 3,5-мм мини-разъему REMOTE IR.

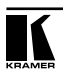

# **4 Коммутатор сетевого электропитания на 6 каналов RB-6**

На рис. 1 дано определение компонентов коммутатора сетевого электропитания на 6 каналов **RB-6**.

На рис. 2 дано определение компонентов коммутатора сетевого электропитания на 6 каналов **RB-6(US)**.

Приведенная ниже таблица относится как к **RB-6**, так и к **RB-6(US)**.

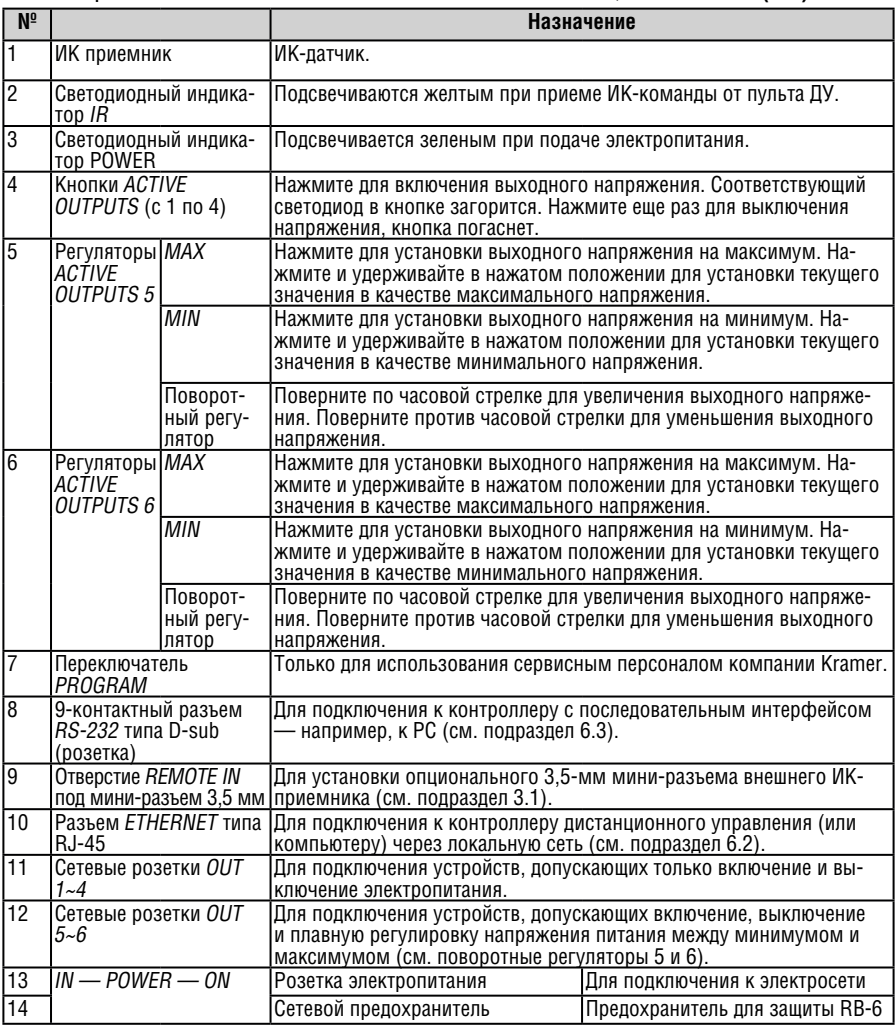

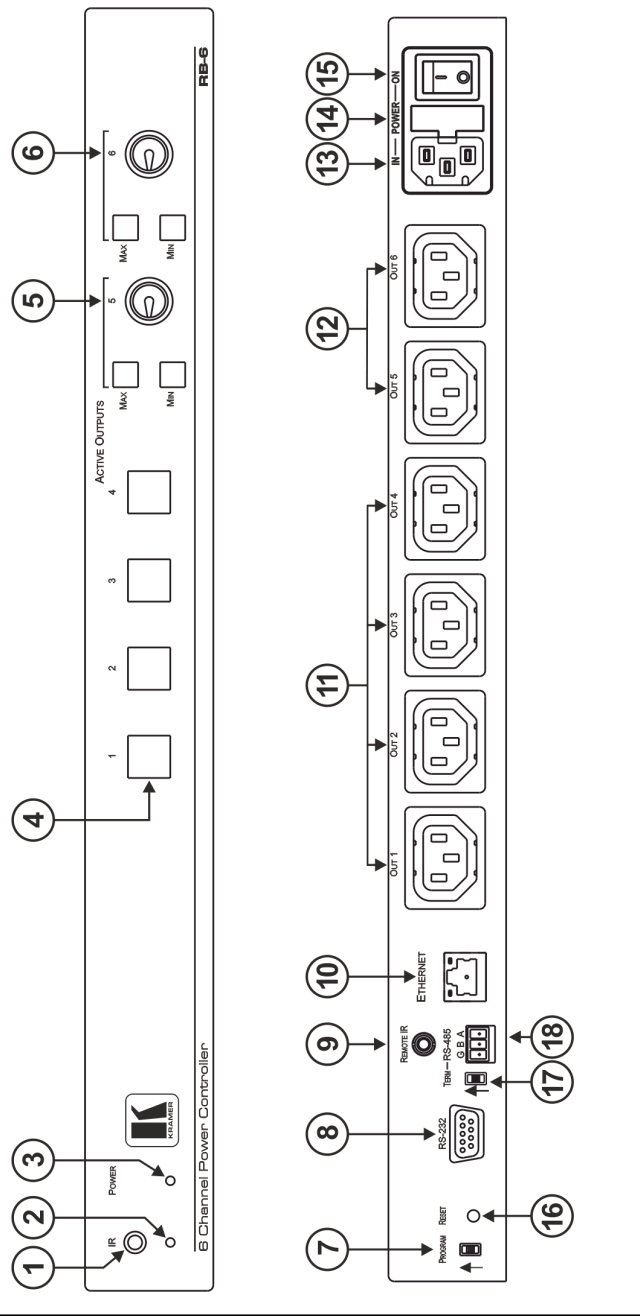

 $\sum_{\text{max}}$ 

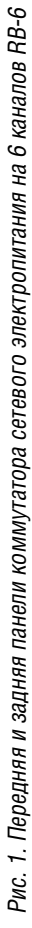

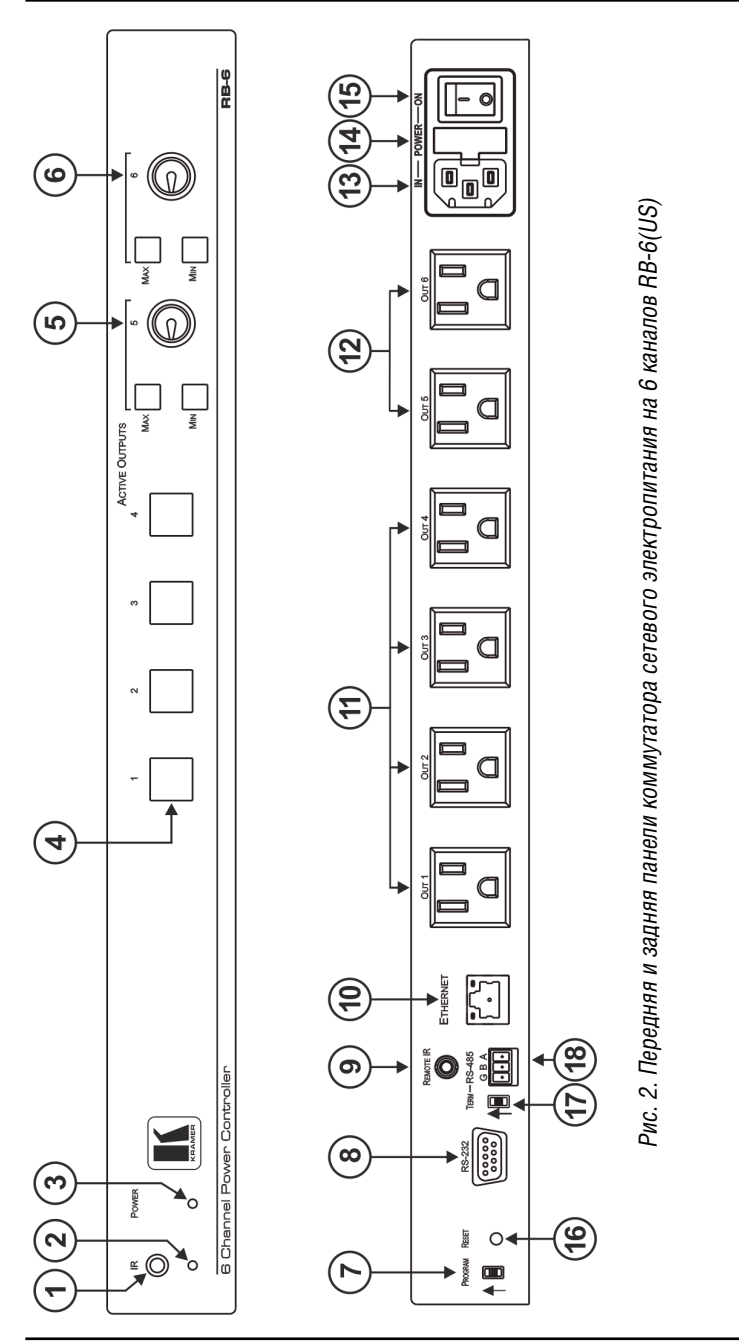

**10 KRAMER ELECTRONICS, LTD.**

# **5 Установка прибора в стойку**

В этом разделе описываются подготовительные работы и процесс монтажа оборудования в стойку.

### **Подготовка к установке в стойку**

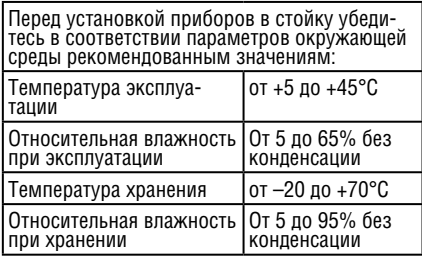

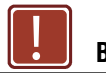

#### **! Внимание!**

При установке прибора в 19-дюймовую стойку убедитесь, что:

- 1 Стойка находится в помещении с рекомендованной температурой и влажностью. Следует иметь в виду, что в закрытой стойке с большим числом установленных приборов температура может превышать комнатную.
- 2 После установки прибора в стойку он будет обеспечен достаточной вентиляцией.
- 3 Прибор установлен ровно, в подходящую для него горизонтальную позицию стойки.
- 4 Подключение прибора не вызовет перегрузки линии питания стойки. Перегрузка цепей питания может привести к повреждению схем защиты и силовой проводки. Необходимую информацию о допустимой мощности можно узнать из таблички, имеющейся на приборах. Там же содержится информация о номинальном токе предохранителя.
- 5 Прибор надежно заземлен и включен в розетку с заземляющим контактом. При использовании сетевых удлинителей обратите особое внимание на качество соединений. Прибор должен подключаться только сетевым шнуром, входящим в комплект его поставки.

### **Установка в стойку**

Для установки прибора в стойку:

1 Присоедините к прибору монтажные уголки. Для этого установите два монтажных уголка на прибор и закрепите их 5 винтами с каждой стороны прибора, с установкой прокладки.

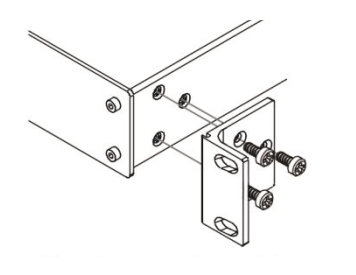

2 Установите прибор в направляющие стойки, вставьте его и зафиксируйте винтами через отверстия в монтажных уголках (винты в комплект поставки не входят).

Обратите внимание:

- Некоторые модели приборов имеют несъемные монтажные уголки
- Съемные монтажные уголки не устанавливаются при использовании прибора в настольном варианте
- Установка приборов в стойку выполняется до подключения каких-либо кабелей и подачи питания
- При использовании монтажного комплекта (адаптера) Kramer для установки в стойку приборов, выполненных не в 19-дюймовом корпусе, ознакомьтесь с руководством по эксплуатации адаптера (его можно загрузить с веб-сайта компании http://www.kramerelectronics.com)

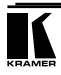

# **6 Подключение устройства RB-6**

Обязательно отключите всю аппаратуру, прежде чем приступить к подсоединению прибора **RB-6**. После завершения подсоединений подсоедините к электросети **RB-6**, а затем подайте электропитание на остальную аппаратуру.

# **6.1 Подсоединение аппаратуры к прибору RB-6**

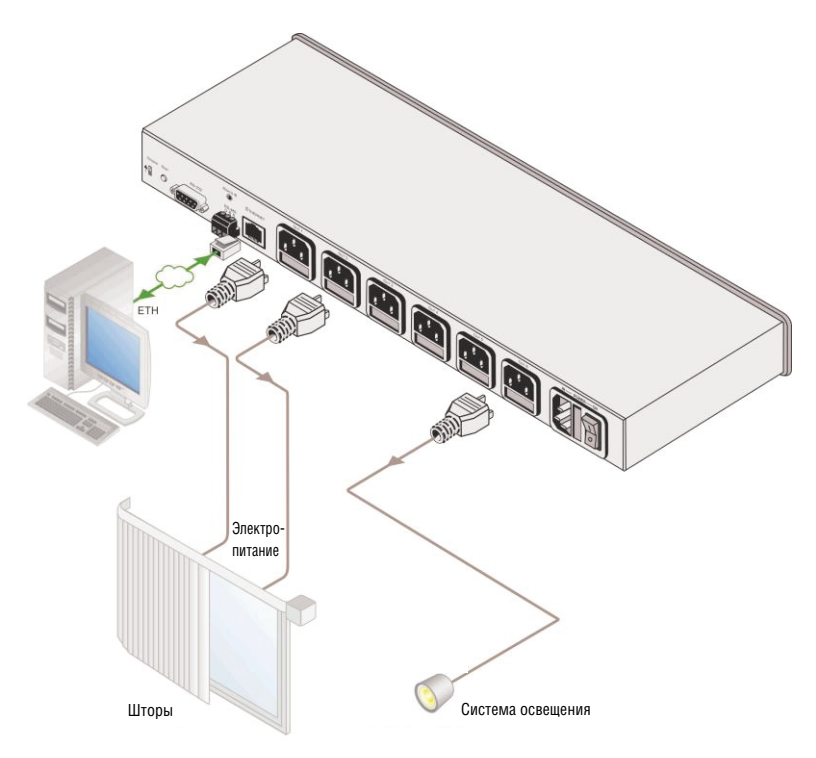

Рис. 3. Подсоединения задней панели RB-6

Чтобы подсоединить прибор **RB-6** в соответствии с примером, изображенным на рис. 3, действуйте в следующем порядке:

- 1. Подсоедините аппаратуру, например, систему управления занавесями, к сетевой розетке 1 (для открытия занавеси) и к сетевой розетке 2 (для закрытия занавеси).
- 2. Подсоедините аппаратуру, например, систему управления освещением, к сетевой розетке 6 — для управления включением, выключением и регулировкой яркости освещения.
- 3. Опционально: подсоедините PC через локальную сеть Ethernet для управления **RB-6**.

## **6.2 Подсоединение к RB-6 посредством порта ETHERNET**

Имеется возможность подсоединения порта Ethernet на **RB-6** к порту Ethernet на PC посредством перекрестного кабеля с разъемами RJ-45 (см. подраздел 6.2.1) для непосредственного подключения к PC, или с помощью прямого кабеля (см. подраздел 6.2.2) для подключения через сетевой маршрутизатор или сетевой концентратор.

После подключения к порту Ethernet необходимо установить и настроить порт Ethernet. Подробнее см. Руководство по настройке Ethernet (Lantronix), которое можно найти в разделе технической поддержки на нашем веб-сайте:

http://www.kramerelectronics.com

### 6.2.1 Подсоединение порта ETHERNET непосредственно к PC

Имеется возможность прямого подсоединения порта Ethernet на **RB-6** к порту Ethernet на PC посредством перекрестного кабеля с разъемами RJ-45.

Данный тип соединения рекомендуется для идентификации установленного по умолчанию на предприятии-изготовителе IP адреса **RB-6** во время первоначальной настройки.

Чтобы подключить **RB-6** непосредственно к PC посредством порта Ethernet:

- 1. Щелкните правой кнопкой мыши на значке My Network Places (Мои сетевые подключения).
- 2. Выберите Properties (Свойства).
- 3. Щелкните правой кнопкой мыши на значке Local Area Connection Properties (Свойства локального подключения). Появится окно Local Area Connection Properties (Свойства локального подключения).
- 4. Выберите Properties (Свойства).
- 5. Выберите протокол интернета (Internet Protocol (TCP/IP) и щелкните на кнопке Properties (Свойства).

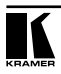

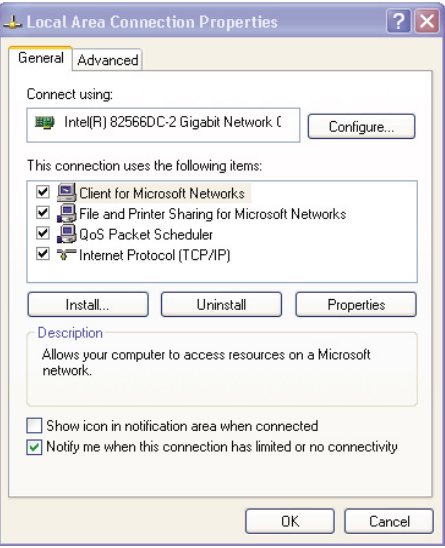

Рис. 4. Окно свойств локального подключения

6. Выберите Use the following IP Address (Использовать следующий сетевой адрес) и заполните поля в соответствии с рис. 5. Можно использовать любой IP-адрес в диапазоне от 192.168.1.1 до 192.168.1.255 (за исключением 192.168.1.39), выбор адреса осуществляется системным администратором.

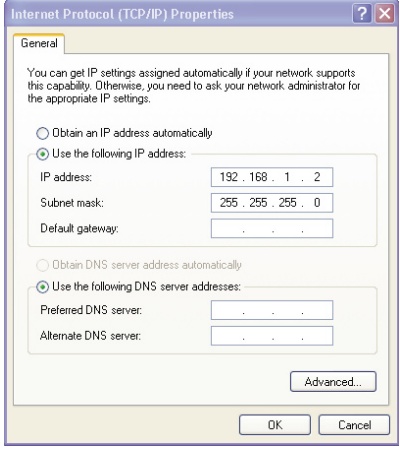

Рис. 5. Окно свойств интернет-протокола (TCP/IP)

7. Щелкните OK.

6.8.2 Подсоединение порта Ethernet через сетевой концентратор, коммутатор или маршрутизатор

Для подключения порта Ethernet на **RB-6** к порту Ethernet на сетевом концентраторе, коммутаторе или маршрутизаторе:

- Подключите PC через сетевой маршрутизатор или сетевой концентратор Ethernet посредством прямого кабеля.
- 6.8.3 Первоначальная настройка порта Ethernet

Для первоначальной настройки порта Ethernet загрузите программное обеспечение для настройки K-Upload Ethernet Configuration (доступно на веб-сайте http://www. kramerelectronics.com). Извлеките файл в каталог и установите программное обеспечение.

Чтобы настроить порт Ethernet:

1. Дважды щелкните на значке K-Upload на рабочем столе. Выводится окно K-Upload (см. рис. 6).

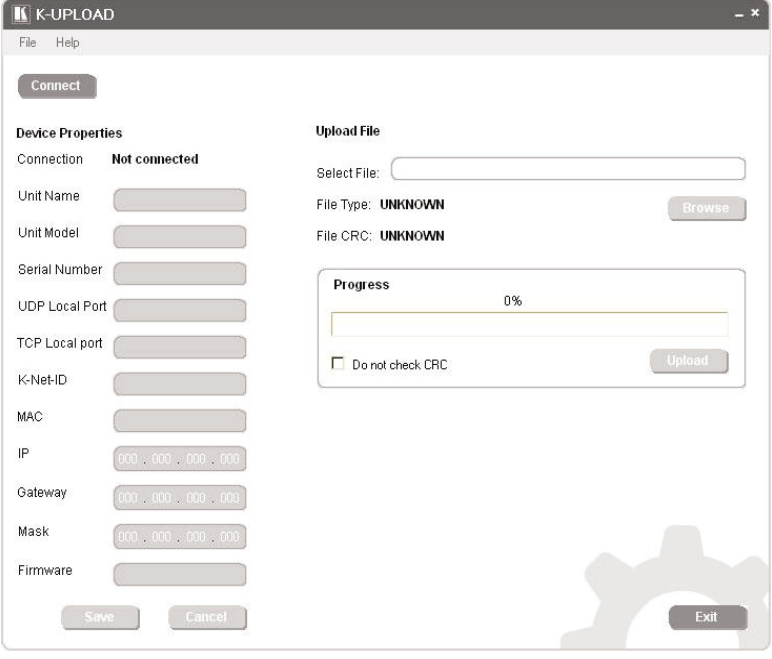

Рис. 6. Главное окно программы K-Upload

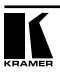

2. Щелкните на кнопке Connect. На дисплей выводится экран Connect (подключение, см. рис. 7):

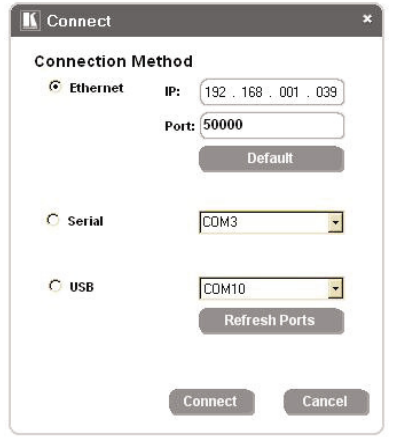

Рис. 7. Экран подключения Connect

- 3. Соедините **RB-6** через последовательный порт (см. раздел 6.3) или через порт Ethernet (раздел 6.2.1).
- 4. Выберите Serial как метод подключения (при подключении через comпорт). Выберите COM-порт в ниспадающем меню выбора порта Select Port.
- 5. Выберите Ethernet при использовании такого подключения. Параметры подключения по умолчанию показаны на рисунке 7.
- 6. Щелкните на кнопке Connect.

Появится окно свойств устройства (см. рис. 8).

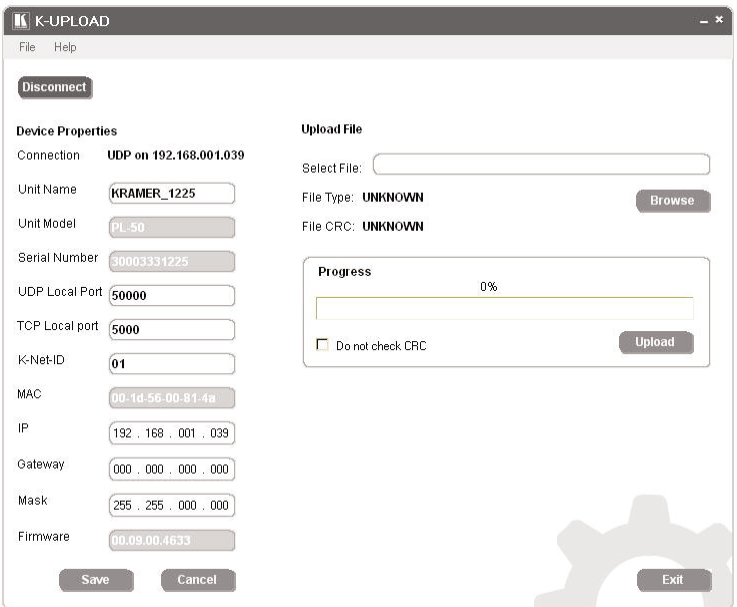

Рис. 8. Окно свойств устройства

- 7. При необходимости проделайте изменения.
- 8. Щелкните кнопку Save (сохранить), чтобы сохранить изменения, или щелкните кнопку Exit (выход) для выхода без сохранения изменений.

## **6.3 Подключение к RB-6 посредством интерфейса RS-232**

Имеется возможность подсоединения порта RS-232 на **RB-6** к порту на PC. Для подключения необходим перекрестный кабель или нуль-модемный адаптер. Экран кабеля следует распаять на контакт 5.

Метод A (см. рис. 9): Подсоедините 9-контактный порт типа D-sub на задней панели устройства посредством 9-проводного перекрестного кабеля (необходимо подключить только контакт 2 к контакту 3, контакт 3 к контакту 2 и контакт 5 к контакту 5) к 9-контактному порту RS-232 типа D-sub на PC.

**Примечание**: в соединении остальных контактов нет необходимости.

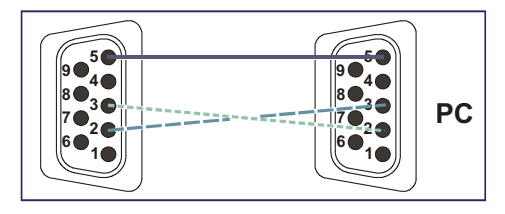

Рис. 9. Соединение RS-232 на основе перекрестного кабеля

Для данного устройства не требуется аппаратное управление потоком. В тех редких случаях, когда сам контроллер нуждается в аппаратном управлении потоком, соедините контакты с 1 по 7 и 8, а контакт 4 — с контактом 6 со стороны контроллера.

Метод B (см. рис. 10): Подключите 9-контактный разъем RS-232 типа D-sub на устройстве посредством прямого кабеля к нуль-модемному адаптеру, а адаптер подсоедините к 9-контактному разъему RS-232 типа D-sub на PC. В прямом кабеле обычно имеются все 9 проводов для полного подсоединения к разъему D-sub. Поскольку нуль-модемный адаптер, в котором уже имеются перемычки для аппаратного управления потоком (см. описание метода A выше), требуется только соединить контакты 2, 3 и 5. Соединять ли эти 3 контакта или все 9 — решение остается за Вами.

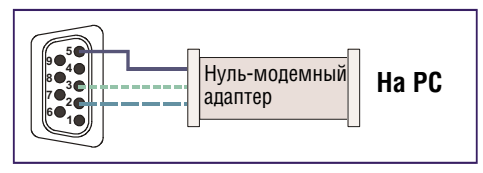

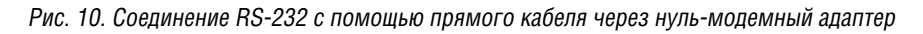

# **6.4 Подключение PC или контроллера к порту RS-485**

Управлять **RB-6** посредством порта RS-485 можно с дистанции до 1200 м — с помощью любого устройства, оснащенного портом RS-485 (например, PC). Для успешной связи необходимо установить оконечную нагрузку шины (терминатор).

Первое и последнее устройства на шине RS-485 должны иметь включенный терминатор. Все остальные устройства должны подключаться с отключенным терминатором. Перемещение переключателя вверх означает подключение оконечной нагрузки, а перемещение вниз — ее отключение.

**Примечание**: Выполнить обновление встроенного программного обеспечения через порт RS-485 невозможно.

Чтобы подключить устройство, оснащенное портом RS-485, к прибору **RB-6**:

- Для первого и последнего устройств на шине RS-485 установите переключатель оконечной нагрузки шины RS-485 в верхнее положение (оконечная нагрузка подключена).
- Соедините контакт A (+) порта RS-485 на контроллере с контактом A порта RS-485 на задней панели **RB-6**.
- Соедините контакт B (-) RS-485 на контроллере с контактом B порта RS-485 на задней панели **RB-6**.
- Соедините контакт G RS-485 на контроллере с контактом G порта RS-485 на задней панели **RB-6**.

# **7 Локальное управление RB-6**

## **7.1 Управление RB-6 с помощью кнопок передней панели**

Для управления выходами с 1-го по 4-й:

1. Нажмите соответствующую кнопку для включения выхода.

Выход включается, и светодиодный индикатор соответствующей кнопки подсвечивается.

2. Нажмите соответствующую кнопку для отключения выхода.

Выход отключается, и светодиодный индикатор гаснет.

Чтобы регулировать напряжение на выходах 5 и 6:

• Поворачивайте соответствующий поворотный регулятор по часовой стрелке для повышения напряжения или против нее — для понижения напряжения.

Светодиодный индикатор кнопки мигает в течение нескольких секунд при достижении минимального или максимального уровня, а затем начинает светиться постоянно.

Чтобы установить напряжение на выходах 5 и 6 в минимальное или максимальное значение:

• Кратковременно нажмите на соответствующую кнопку — Min или Max, чтобы установить минимальное или максимальное напряжение на выходах

Светодиодный индикатор кнопки мигает.

Чтобы настроить нижний и верхний пределы для выходов 5 и 6:

• Заранее выставив выходное напряжение на нужное минимальное или максимальное значение (в процентах), нажмите кнопку Min или Max и удерживайте ее в нажатом положении в течение нескольких секунд. Это значение напряжения становится минимальным или максимальным соответственно.

Светодиодный индикатор кнопки начинает светиться постоянно.

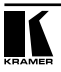

Каждый порт, с которого подается электропитание, соответствует подсвеченному светодиодному индикатору на передней панели.

Чтобы сбросить нижний и верхний пределы для выходов 5 и 6 к значениям по умолчанию

0% и 100%:

• Одновременно нажмите кнопки Min и Max соответствующего выхода и удерживайте их в нажатом положении.

Минимальный уровень устанавливается на 0%, а максимальный — на 100%. Светодиодный индикатор кнопки гаснет.

**Примечание**: если светодиодный индикатор кнопки не светится, это говорит о том, что настройки имеют значения по умолчанию. Если индикатор кнопки Max или Min светится, это говорит о заказных настройках.

### **7.2 Сброс RB-6 к настройкам по умолчанию**

Чтобы выполнить сброс настроек **RB-6** к значениям по умолчанию, установленным на предприятии-изготовителе:

- 1. Выключите устройство.
- 2. Нажмите кнопку Reset на задней панели устройства и удерживайте ее в нажатом положении (см. рис. 1).
- 3. Включите устройство.
- 4. Подождите несколько секунд и отпустите кнопку.

# **8 Управление RB-6 с помощью веб-страниц**

## **8.1 Подключение к RB-6 с помощью встроенных веб-страниц**

Имеется возможность дистанционного управления **RB-6** посредством локальной сети через подключение Ethernet (см. подраздел 6.2).

Прежде чем воспользоваться встроенными веб-страницами, убедитесь в том, что на компьютере установлено программное обеспечение Java™, а компьютер правильно подключен к **RB-6** через подключение Ethernet (см. подраздел 6.2).

Программное обеспечение Java™ доступно по адресу:

http://www.java.com

Описание каждой веб-страницы выводится на экран при наведении курсора мыши на вопросительный знак с левой стороны экрана.

Чтобы вызвать встроенные веб-страницы:

- 1. Откройте веб-браузер.
- 2. Введите IP-адрес (см. подраздел 11) устройства **RB-6** в адресной строке браузера. Если поддерживается протокол DHCP, следует ввести имя.

 $\bar{\mathbf{v}}$ 

<sup>2</sup>http://192.168.1.39

Рис. 11. Ввод IP-адреса в адресной строке

Экран принимает вид, показанный на рис. 12.

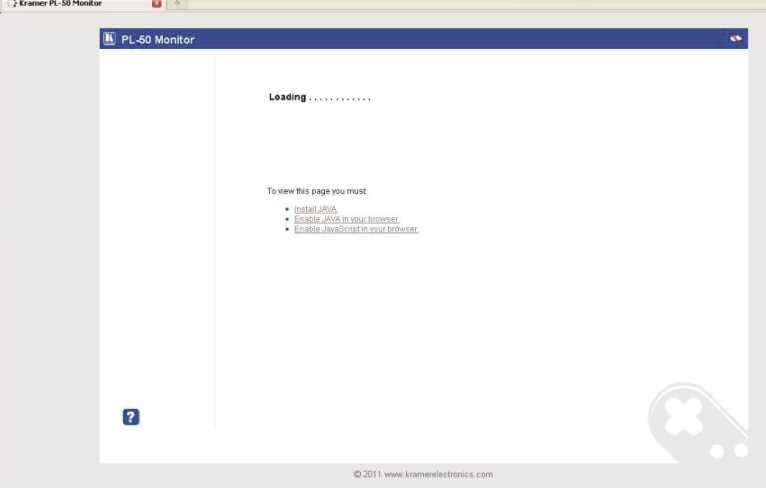

Рис. 12. Загрузка встроенных веб-страниц

Убедитесь в том, что на компьютере установлено программное обеспечение Java и JavaScript. Выводится предупреждение центра безопасности (см. рис. 13).

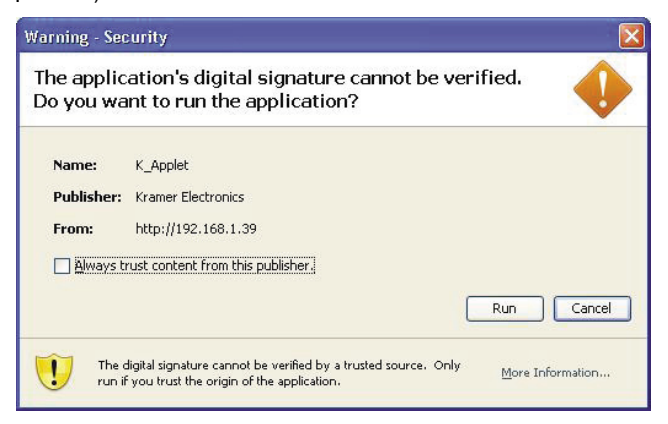

- Рис. 13. Предупреждение центра безопасности
- 3. Щелкните на кнопке Run (запуск).

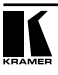

Выводится страница **RB-6** Panel с меню, расположенным с левой стороны экрана.

# **8.2 Страница RB-6 Panel**

С помощью страницы Panel (см. рис. 14) можно включать и отключать выходы с 1-го по 4-й, а также регулировать напряжение на выходах 5 и 6.

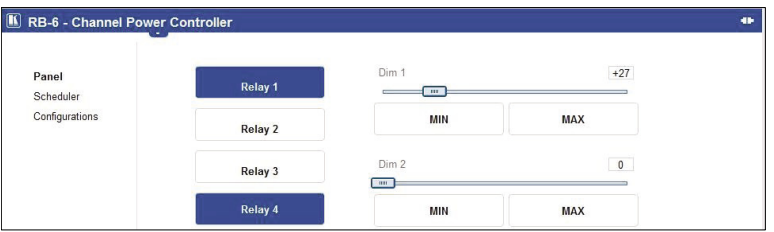

Рис. 14. Страница Panel

Значок подключения, который выводится в верхнем правом углу экрана, сообщает о наличии в данный момент подключения к PC: (подключено), ко (не подключено).

Чтобы включить выход:

• Нажмите белую кнопку Relay нужного выхода.

Срабатывает реле, и цвет кнопки сменяется на пурпурный.

Чтобы выключить выход:

• Нажмите пурпурную кнопку Relay нужного выхода.

Срабатывает реле, и цвет кнопки сменяется на белый.

Чтобы регулировать напряжение на выходах 5 или 6:

- 1. Нажмите и удерживайте в нажатом положении нужный регулятор.
- 2. Сдвигайте движок вправо для повышения напряжения, влево для снижении напряжения.

Чтобы установить напряжение на выходах 5 или на максимум или минимум:

- Установите выходное напряжение с помощью движков.
- Щелкните на нужной кнопке: Min или Max.

Выходное напряжение устанавливается на максимум или минимум, а цвет кнопки сменяется на пурпурный.

## **8.3 Страница планировщика Scheduler**

С помощью страницы планировщика Scheduler (см. рис. 15) имеется возможность планирования работы розеток на еженедельной основе.

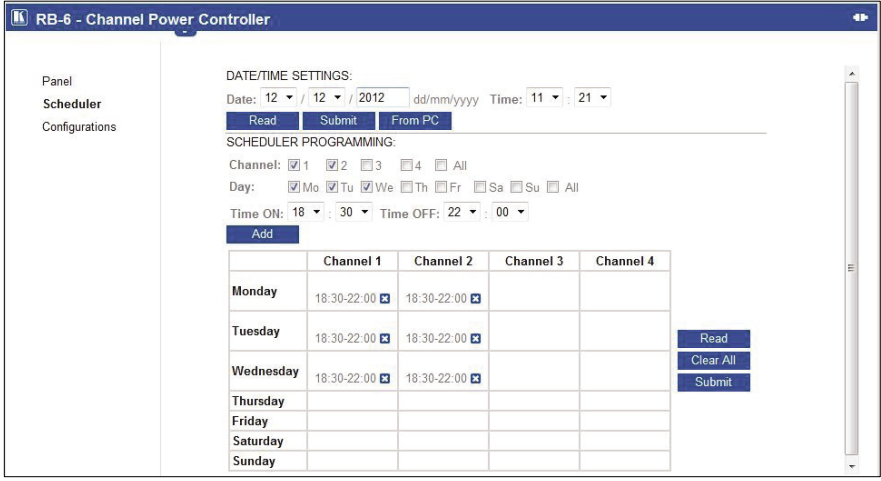

Рис. 15. Страница планировщика Scheduler

| Возможность                                                           | Назначение                                                                                                    |
|-----------------------------------------------------------------------|----------------------------------------------------------------------------------------------------|
| <i>DATE/TIME</i><br>SETTINGS<br>(НАСТРОИКА<br>ДАТЫ/ВРЕМЕНИ)           | Установка текущей даты и времени.<br>Щелкните на кнопке Read, чтобы считать настройки устройства.<br>Щелкните на кнопке Submit, чтобы записать настройки<br>устройства.<br>Щелкните на кнопке From PC, чтобы получить системные дату<br>и время от РС.                                                                                                    |
| <b>SCHEDULER</b><br>PROGRAMMING<br>(ПРОГРАММИРОВАНИЕ<br>ПЛАНИРОВЩИКА) | Выберите один или более каналов для планирования.<br>Выберите день или дни для планирования.<br>Выберите расписание выбранных каналов: Time ON (время<br>включения), Time OFF (время включения).<br>Щелкните на кнопке Add, чтобы добавить план для выбранных<br>каналов.<br>Щелкните на кнопке Read, чтобы считать текущий план, запи-<br>санный в памяти устройства (план в памяти устройства имеет<br>приоритет перед планами, записанными на веб-страницах).<br>Щелкните на кнопке Clear All, чтобы стереть все таблицы плани-<br>рования. При этом стирается план на странице Scheduler, а не в<br>памяти устройства.<br>Щелкните на кнопке X, чтобы в момент, близкий к запланиро-<br>ванному времени, отменить ввод данных.<br>Щелкните на кнопке Submit, чтобы сохранить текущую таблицу<br>планирования в памяти устройства. |

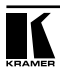

Пример составления плана каналов, дней недели и времени, см. на рис. 15:

- 1. В поле Date/Time Settings (настройки даты/времени) щелкните на кнопке Read, чтобы убедиться в том, что дата и время устройства верны.
- 2. В поле программирования планировщика:
- выберите каналы 1 и 2, сделав пометки в соответствующих окошках;
- выберите Mo (Пн), Tu (Вт) и We (Ср), сделав пометки в соответствующих окошках
- Установите времена включения (Time On) и выключения (Time Off) с помощью ниспадающих списков;
- 3. Щелкните на кнопке Add, чтобы добавить этот план в таблицу.
- 4. Щелкните на кнопке Submit, чтобы записать план в память устройства.

## **8.4 Страница настроек Configurations**

С помощью страницы настроек Configurations (см. рис. 16) можно изменять некоторые параметры (имя устройства, IP-адрес/DHCP, шлюз и маска подсети), а также просматривать другие (модель, серийный номер, версия встроенного программного обеспечения и MAC-адрес).

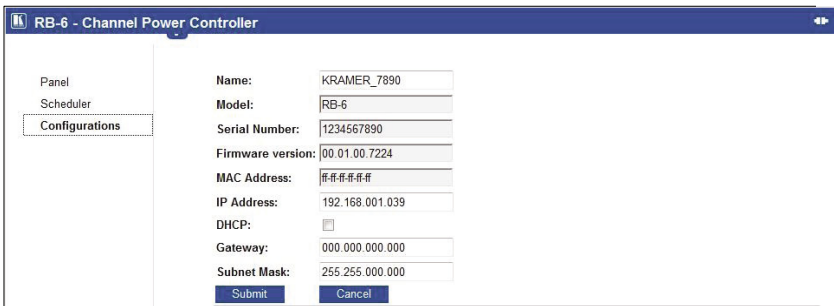

Рис. 16. Страница настроек Configurations

Чтобы изменить настройки:

- 1. Измените параметры в соответствии с необходимостью.
- 2. Щелкните на кнопке Submit, чтобы записать изменения в память устройства, или на кнопке Cancel, чтобы отменить все проделанные изменения changes и вернуться к странице Panel.

При щелчке на кнопке Submit выводится запрос-предупреждение об уверенности пользователя в его желании изменить сетевые настройки.

3. Щелкните на кнопке Yes.

Выводится окно, сообщающее об успешном изменении настроек.

- 4. Щелкните на кнопке OK.
- 5. При изменении IP-адреса связь с устройством теряется. Закройте вебстраницу и перезагрузите ее с новым адресом.

# **9 Обновление встроенного программного обеспечения**

Указания по обновлению встроенного программного обеспечения **RB-6** см. в «Руководстве к программному обеспечению K-Upload» («K-Upload Software Guide», доступно для загрузки по адресу:

http://www.kramerelectronics.com).

**Примечание**: Выполнить обновление встроенного программного обеспечения через порт RS-485 невозможно.

# **6 Технические характеристики**

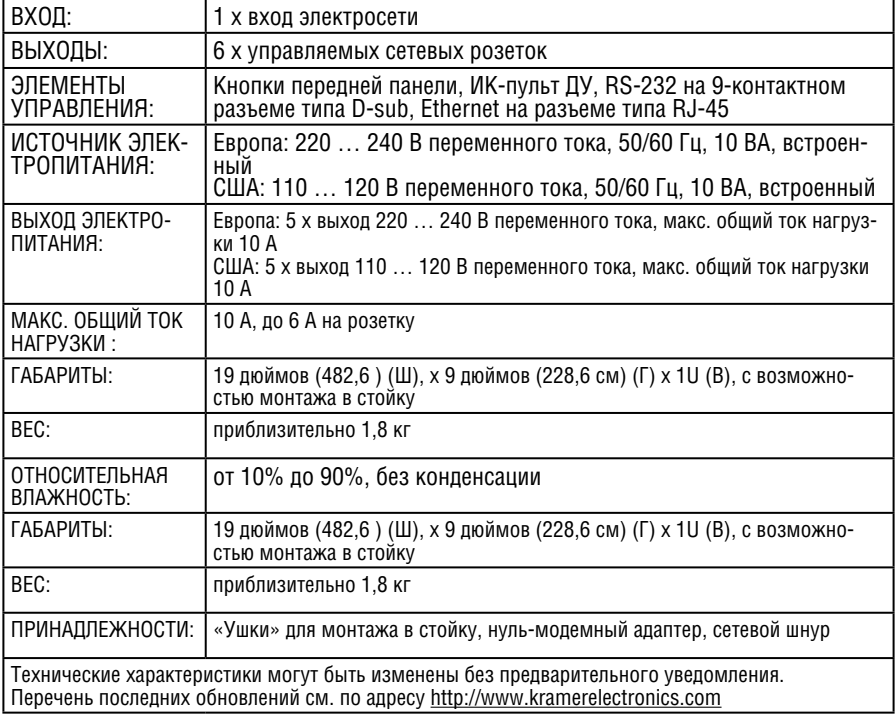

# **11 Параметры информационного обмена**

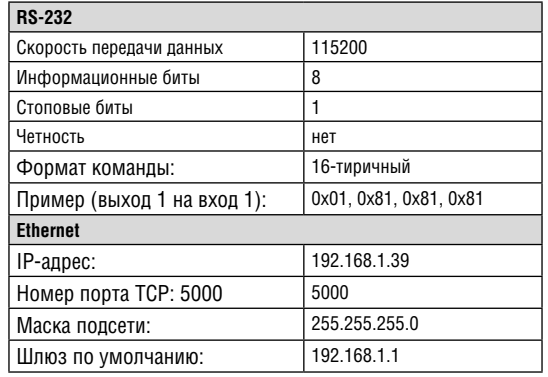

# **12 Протокол связи RB-6**

Прибор **RB-6** поддерживает протокол Kramer Protocol 3000.

На нашем веб-сайте по адресу

http://www.kramerelectronics.com

можно найти самую свежую версию описания протокола связи **RB-6**.

Протокол Kramer Protocol 3000 позволяет управлять прибором с помощью любого с помощью любого стандартного программного обеспечения терминала (например, приложения Windows® HyperTerminal)

Протокол информационного обмена через интерфейс RS-232/ RS-485 использует скорость передачи данных 115200 бод, без проверки на четность, с 8 битами данных и одним стоповым битом.

## **12.1 Синтаксис**

12.1.1 Формат сообщения ведущего устройства (компьютера, контроллера):

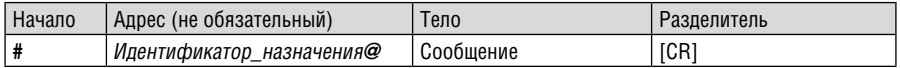

### **12.1.1.1 Простая команда**

Командная строка, содержащая только одну команду без адресации:

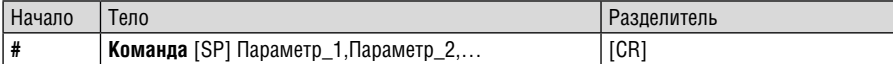

#### **12.1.1.2 Командная строка**

Формальный синтаксис с последовательностью команд и адресации:

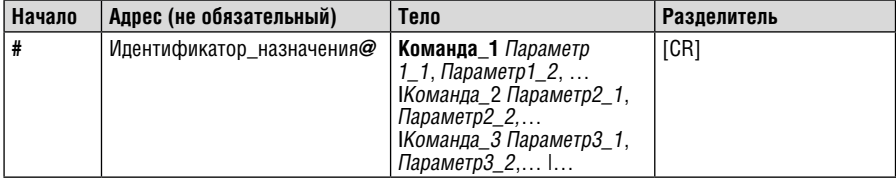

**12.1.2 Формат сообщения, получаемого от устройства**

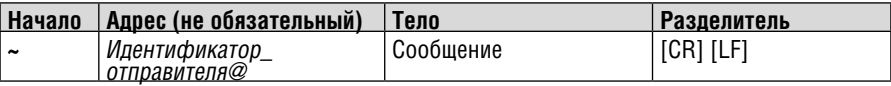

### **12.1.2.1 Длинный ответ устройства (команда эхо)**

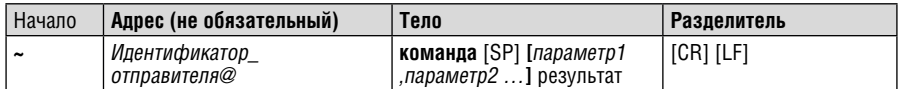

 $[CR]$  = Возврат каретка (ASCII 13 = 0x0D)

 $[LF] =$  Перевод строки (ASCII 10 = 0x0A)

[SP] = Пробел (ASCII 32 = 0x20)

12.1.3 Подробно о составных частях команды

Команда:

Последовательность букв ASCII («A» … «Z», «a» … «z» и «-»).

Команды будут отделяться от параметров не менее чем одним пробелом.

Параметры:

Последовательность алфавитно-цифровых символов ASCII («0» … «9», «A» … «Z», «a» … «z» и некоторые специальные символы для специфических команд). Параметры будут разделяться запятыми.

Строка сообщения:

Каждая из команд должна вводиться как часть строки сообщения, которая начинается с символа начала сообщения и завершаться символом закрытия сообщения. Следует учесть, что строка может содержать более чем одну команду. Команды разделяются символом вертикальной линии  $(\langle \cdot | \cdot \rangle)$ .

Символ начала сообщения:

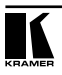

«#» — для запроса команды ведущего устройства.

«~» — для ответа устройства.

Адрес устройства (опционально, для сетей Knet):

Идентификатор устройства Knet после символа «@».

Вопросительный знак = «?» будет следовать после некоторых команд для определения запроса.

Символ закрытия сообщения:

Сообщения ведущего устройства: возврат каретки (ASCII 13), в настоящем документе будет обозначаться [CR].

Сообщения устройства: возврат каретки (ASCII 13) + Перевод строки (ASCII 10), в настоящем документе будет обозначаться [CRLF].

Пробелы между параметрами или составными частями команды будут игнорироваться.

Символ разделителя группы команд:

Если строка сообщения содержит более чем одну команду, команды будут разделяться вертикальной линией («|»).

### 12.1.4 Ввод команд

Если используется программное обеспечение терминала для соединения по последовательным интерфейсам, по сети Ethernet или через порт USB, возможен непосредственный ввод всех символов команды с клавиатуры ([CR] будет вводиться с помощью клавиши Enter, эта клавиша, кроме того, передает и [LF], однако данный символ будет игнорироваться анализатором команд).

Передача команд от некоторых контроллеров (например, Crestron) требует кодирования некоторых символов в особой форме (например,  $\overline{X}$ ##). Так или иначе, существует способ ввода всех символов ASCII, таким образом, возможна передача всех команд и с контроллера.

(Подобным образом можно воспользоваться поддержкой URL \ Telnet, которая, возможно, будет добавлена в дальнейшем.).

### 12.1.5 Определение двунаправленности

Все команды являются двунаправленными. То есть если устройство принимает код, оно выполняет инструкцию, и, если инструкция выполнена (в результате нажатия кнопки на передней панели или на пульте ДУ), эти коды пересылаются в PC или другой контроллер c интерфейсом RS-232 / Ethernet / USB.

### 12.1.6 Формы команд

Некоторые команды имеют сокращенный синтаксис имени по сравнению с полным именем, что позволяет быстрее вводить их. Ответ всегда приходит в полном синтаксисе.

### 12.1.7 Объединение команд

Имеется возможность ввода нескольких команд в одной стройке с помощью символа «|»(вертикальная линия).

В данном случае символ начала сообщения и символ закрытия сообщения будут вводиться только один раз, в начале строки и в ее конце.

Все команды в строке не будут исполнены до тех пор, пока не будет введет символ закрытия.

На каждую команду в группе будет пересылаться отдельный ответ.

### 12.1.8 Максимальная длина вводимой строки

64 символа.

### 12.1.9 Обратная совместимость

Протокол 2000 поддерживается протоколом 3000 в явной форме. Можно переключаться между протоколами с любой платформы.

### **12.2 Поддерживаемые команды**

Подробнее относительно команд см. документ «Kramer Protocol 3000» на нашем веб-сайте.

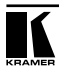

## Прибор **RB-6** поддерживает следующие команды:

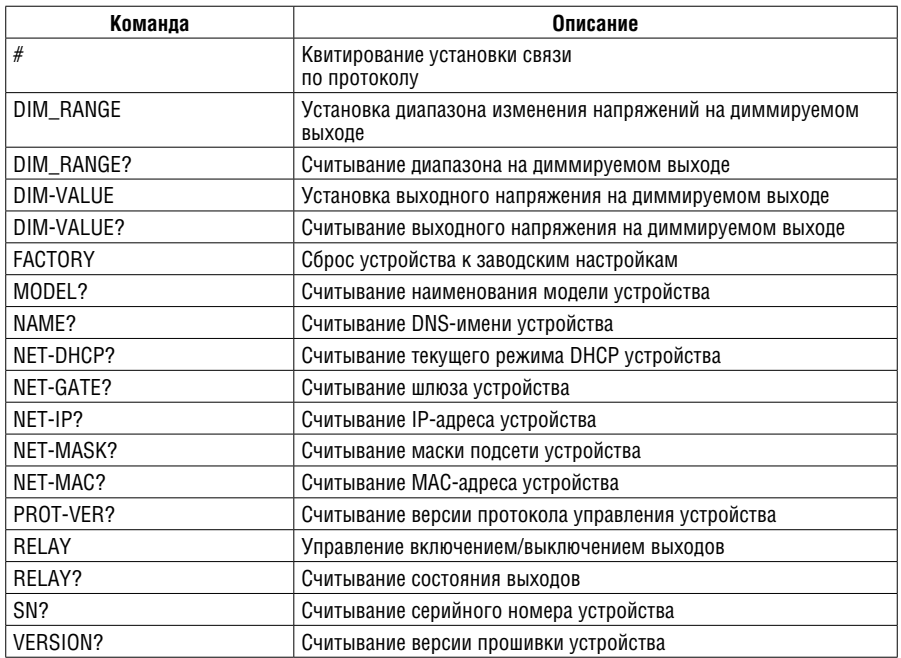

### **Ограниченная гарантия**

Kramer Electronics (далее — Kramer) гарантирует качество изготовления данного изделия и отсутствие дефектов в использованных материалах на оговорённых далее условиях.

#### **Срок гарантии**

Гарантия распространяется на детали и качество изготовления в течение 7 лет со дня первичной покупки изделия.

#### **Кто обеспечивается гарантией**

Гарантией обеспечивается только первичный покупатель изделия.

#### **На что гарантия распространяется, а на что — нет**

Исключая перечисленные ниже пункты, гарантия покрывает случаи дефектности материалов или некачественного изготовления данного изделия. Гарантия не распространяется на:

- 1. Любые изделия, не распространяемые Kramer или приобретённые не у авторизованного дилера Kramer. Если Вы не уверены, является ли торгующая организация уполномоченным представителем Kramer, свяжитесь, пожалуйста, с одним из наших агентов, перечисленных в списке на web-сайте www.kramerelectronics.com.
- 2. Любые изделия, серийный номер на которых испорчен, изменён или удалён.
- 3. Повреждения, износ или неработоспособность, являющиеся следствием:
- i) Аварии, применения не по назначению, неправильного обращения, небрежного обращения, пожара, наводнения, молнии или иных природных явлений.
- ii) Изменения конструкции или невыполнения требований инструкции, прилагаемой к изделию.
- iii) Ремонта или попытки ремонта кем-либо, кроме уполномоченных представителей Kramer.
- iv) Любой транспортировки изделия (претензии следует предъявлять службе доставки).
- v) Перемещения или установки изделия.
- vi) Любого иного случая, не относящегося к дефектам изделия.
- vii) Неправильного использования упаковки, корпуса изделия, применения кабелей и дополнительных принадлежностей совместно с изделием.

#### **Что мы оплачиваем и что не оплачиваем**

Мы оплачиваем работы и материалы, затрачиваемые на изделие, покрываемое гарантией. Не оплачиваются:

- 1. Расходы, сопутствующие перемещению или установке изделия.
- 2. Стоимость первоначального технического обслуживания (настройки), включая регулировки, осуществляемые пользователем или программирование. Данная стоимость определяется дилером Kramer, у которого было приобретено оборудование.
- 3. Затраты на перевозку.

#### **Как получить гарантийное обслуживание**

- 1. Чтобы получить обслуживание изделия, Вы должны доставить устройство (или отправить его, транспортные расходы оплачены) в любой сервисный центр Kramer.
- 2. При необходимости гарантийного обслуживания следует представить помеченный датой покупки товарный чек (или копию) и приложить его к изделию при отправке. Также, пожалуйста, вышлите любой почтой сведения о Вашем имени, названии организации, адресе и описание проблемы.
- 3. Координаты ближайшего уполномоченного сервисного центра Kramer можно узнать у авторизованного дилера.

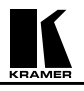

#### **Ограничение подразумеваемых гарантий**

Все подразумеваемые гарантийные обязательства, включая гарантии торговой ценности и соответствия для применения в определённой области, ограничиваются продолжительностью действия данной гарантии.

#### **Исключение повреждений**

Обязательства Kramer по отношению к любым дефектным изделиям ограничиваются ремонтом или заменой изделия, по нашему усмотрению. Kramer не несет ответственность за:

- 1. Повреждения иного имущества, вызванные дефектами данного изделия, ущерб, полученный вследствие неудобства изделия в работе, ущерб при невозможности использования изделия, потери времени, коммерческие потери; или
- 2. Любой другой ущерб, случайный, преднамеренный или иного рода. В некоторых странах могут не действовать ограничения на срок действия подразумеваемой гарантии и/или не допускается исключать или ограничивать гарантию при возникновении случайного или преднамеренного ущерба; таким образом, вышеприведенные ограничения и исключения могут на Вас не распространяться.

Данная гарантия предоставляет вам особые законные права, и Вы также можете воспользоваться другими правами, состав которых зависит от места Вашего проживания.

**Примечание**: Все изделия, возвращаемые Kramer для обслуживания, должны получить первоначальное подтверждение, каковое может быть получено у Вашего дилера.

Данное оборудование прошло проверку на соответствие требованиям:

- ЕН-50081: «Электромагнитная совместимость (ЕМС); основной стандарт по излучениям. Часть 1: Жилые, коммерческие условия и лёгкая промышленность».
- ЕН-50082: «Электромагнитная совместимость (ЕМС); основной стандарт по защите. Часть 1: Жилые, коммерческие условия и лёгкая промышленность».
- CFR-47 Правила и инструкции FCC: Часть 15 «Радиочастотные устройства: Подраздел В — Непредумышленное излучение».

#### **Осторожно!**

- Обслуживание аппаратуры может производить только уполномоченный Kramer технический персонал. Любой пользователь, вносящий изменения или дополнения в конструкцию устройства без ведома изготовителя, теряет разрешение на использование данного оборудования.
- Пользуйтесь источником питания постоянного тока, входящим в комплект поставки.
- Применяйте, пожалуйста, рекомендованные типы соединительных кабелей для подключения устройства к другому оборудованию.

Перечень организаций, осуществляющих продажу нашей продукции, приведён на нашем web-сайте www.kramerelectronics.com или www.kramer.ru.

С данных сайтов можно также отправить письмо в правление компании. Мы рады Вашим вопросам, замечаниям и отзывам.

#### **Kramer Electronics, Ltd.**

3 Am VeOlamo Street. Jerusalem 95463, Israel Tel: (+972-2)-654-4000 Fax: (+972-2)-653-5369, E-mail: info@kramerel.com, info@kramer.ru